# **参加登録・参加方法のご案内**

### **本会については、「メディカルプライム」を使用して実施いたします。 「メディカルプライム」へ会員登録後に参加登録・視聴が可能となります。**

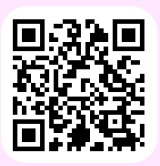

## **https://medicalprime.jp/event/bonyu37/**

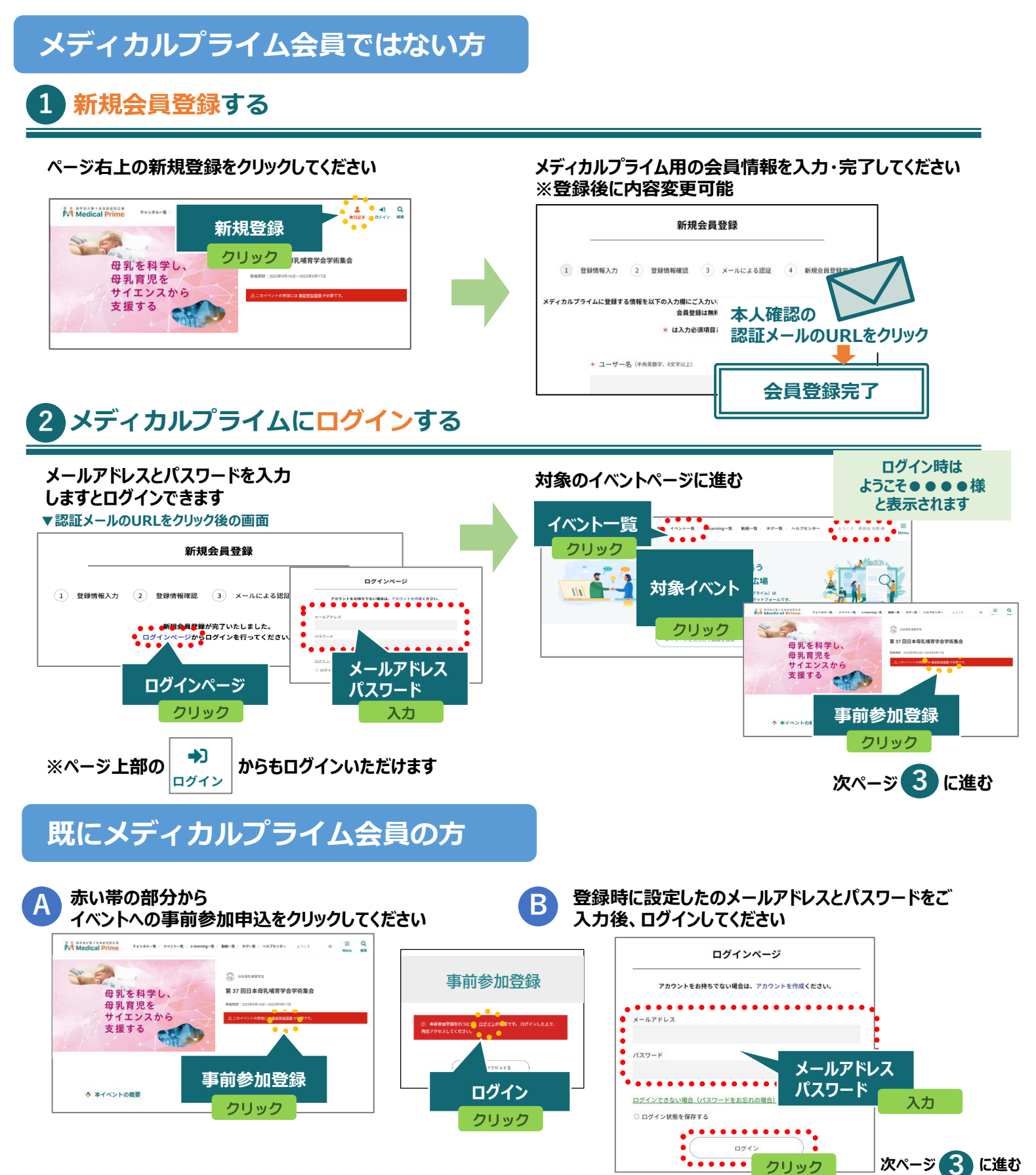

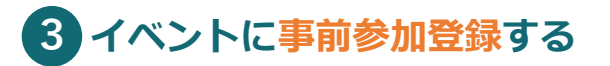

**事前参加登録画面にてご入力後、支払い手続きを完了して ください**

**イベントトップページにて参加登録完了されたことが 確認できます**

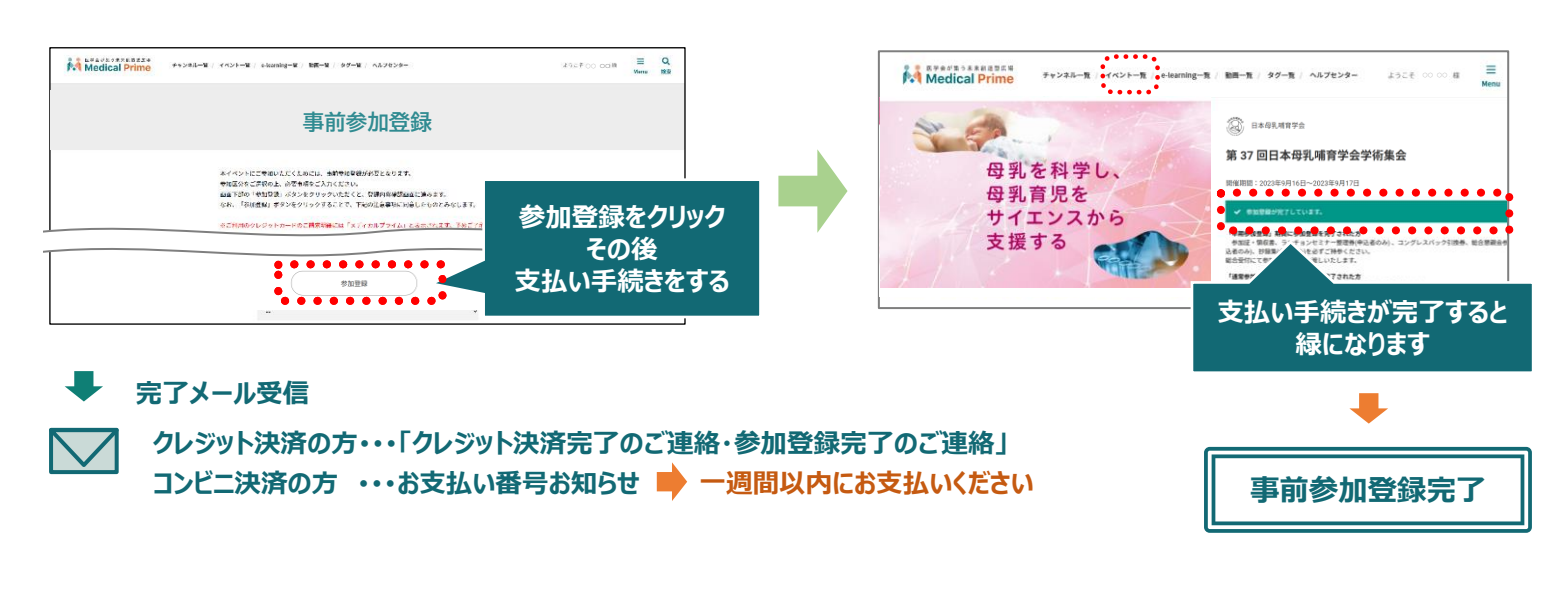

#### **参加方法( 現地参加・オンデマンド配信視聴 )**

#### **▼現地参加**

**参加証をプリントアウト、もしくはダウンロードしてお持ちください。**

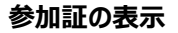

**ログイン後、右上のメニュー > マイページ > 参加イベント 参加証のアイコンよりPDFをダウンロード頂けます。**

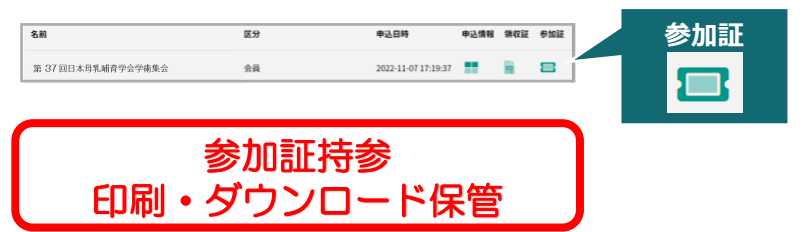

#### **▼オンデマンド配信 視聴 2023年10月2日(月) 10時~**

**ログイン後、配信期間中に イベントトップページよりご視聴いただけます。**

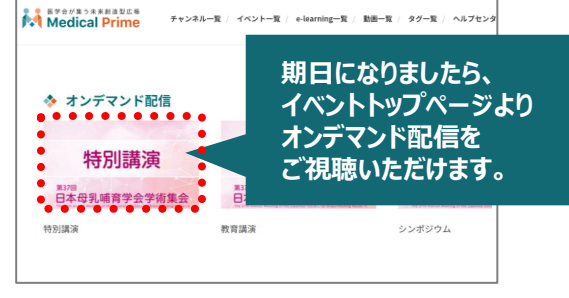

**現地参加の方もご視聴いただけます。**

#### **ログイン状態の確認方法**

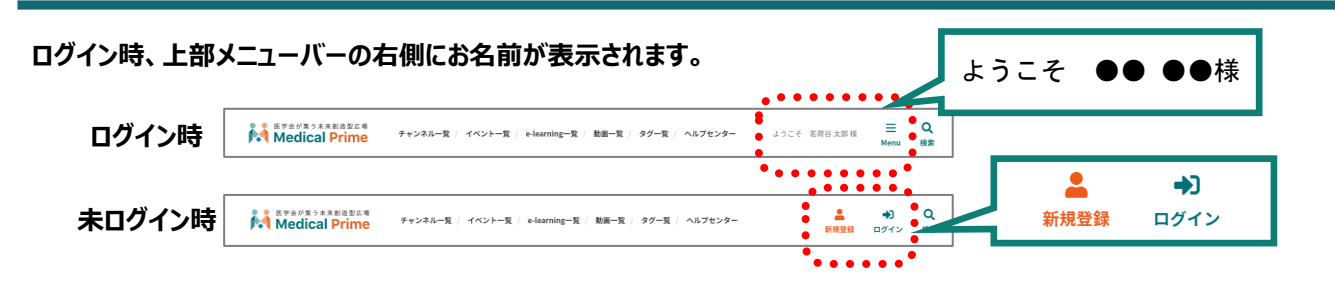